## **How do I automatically name an LCIO file**

SLIC's autoname feature can automatically name the output LCIO files using event metadata, such as the type of event or the simulator version. To activate autonaming, use the -O switch from the command line or the /lcio/autoname macro command.

This is an example of using the autoname feature from the command line.

```
slic -g ./MyDetector.lcdd -O -r 1
```
The output log shows that the file has been automatically named using the type of input event, the particle gun energy, and the name of the detector.

```
>>>> BeginRun <0>
Autoname set file name to <mu-_5GeV_SLIC_v2r0p7_MyDetectorName>
Creating new Lcio file <mu-_5GeV_SLIC_v2r0p7_MyDetectorName.slcio>
```
The autoname feature can be turned on at any time during an interactive session or in a run macro.

/lcio/autoname

The autoname command accepts an optional string containing an ordered list of fields, each of which specifies a chunk of the name. Use the built-in Geant4 help system to see which fields are available.

```
Idle> help /lcio/autoname
Command /lcio/autoname
Guidance :
Set autonaming parameters.
Valid autoname fields: application version geometry event eventNumber run binary physics date
Parameter : autoname
 Parameter type : s
 Omittable : True
```
## Here is a description of each of the fields.

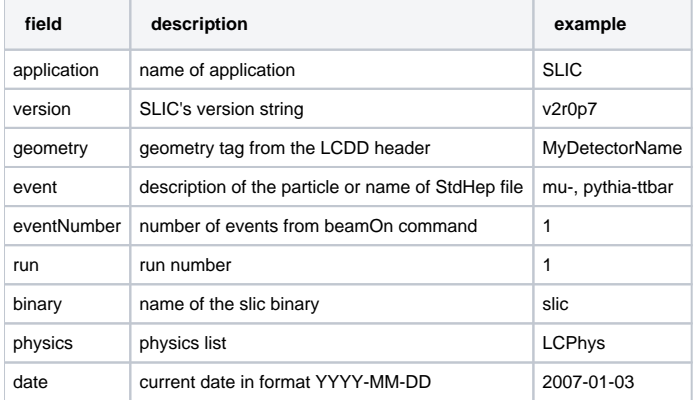

To customize the fields and their order, list the fields in order using the macro command.

/lcio/autoname application version geometry event eventNumber run binary physics date

## This results in an output file with a name like this.

SLIC\_v2r0p7\_MyDetectorName\_mu-\_5GeV\_1\_0\_slic\_LCPhys\_2007-01-03.slcio

Alternately, list the fields as an argument to the -O switch. This string must be quoted.

slic -g MyDetector.lcdd -0 "application version geometry event eventNumber run binary physics date" -r 1